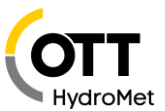

# How to use the OTT netDL 1000 with the IP camera HIKVISION DS-2CD2623G2-IZS

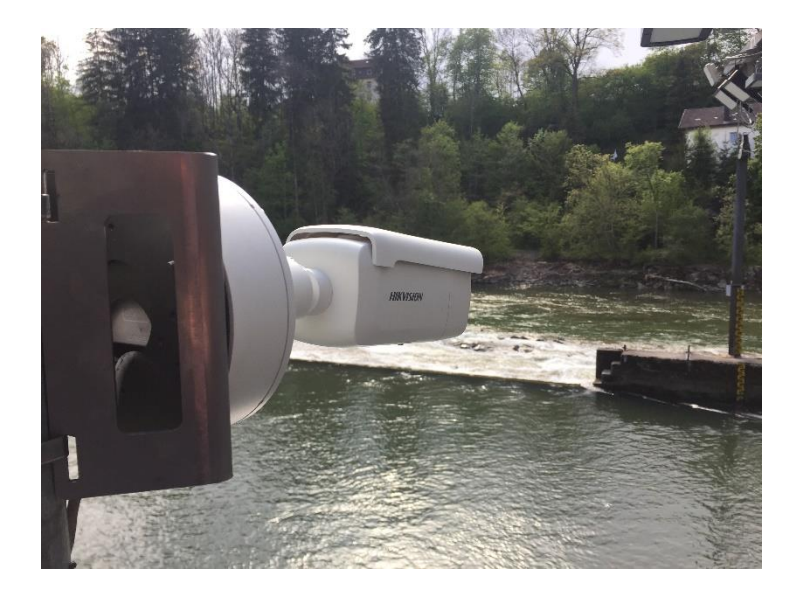

### **1 Introduction**

The OTT netDL 1000 allows for the integration of an IP camera into the measurement network. This document shows, how to integrate an IP camera of type HikVisionDS-2CD2623G2-IZS and what is required for this.

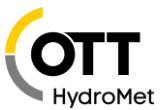

### **2 Application**

The IP camera HIKVISION DS-2CD2623G2-IZS can be connected to an OTT netDL 1000. The datalogger is now able to retrieve pictures from the camera and to perform the following actions:

- Retrieve picture at a freely defined time interval and forward it over an IP connection (FTP, FTPS, HTTP, HTTPS)
- Retrieve picture because an event/alarm has occurred and forward it over an IP connection
- Retrieve picture at a freely defined time interval and forward it over an IP connection – while adjusting the time interval to respond to an event or alarm e.g. to shorten the time interval.
- Display image in a web browser
- Display image in Hydras 3 Net
- Request image from camera via OTT netDL via Hydras 3 Net or "Data Logger Operating Program"

Pictures are useful to get a visual impression of the situation at the measuring site. The OTT netDL 1000 serves as communication module for the IP camera. The way it works is always "Shot and Forward", that means a picture is retrieved and forwarded immediately. The datalogger does not store any pictures. For this application the use of an OTT netDL 1000 is mandatory.

### **3 Power supply for camera**

1) The camera DS-2CD2623G2-IZS is powered by Power over Ethernet (PoE).

Power is supplied via the data cable via PoE (Power over Ethernet). No additional cable is required but a so-called PoE Injector or a PoE capable switch.

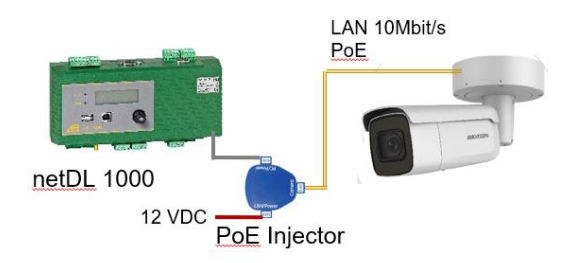

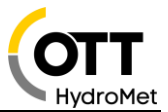

2) The camera DS-2CD2623G2-IZS is powered via the 12V DC terminal. Connector at camera: Ø 5.5 mm Coaxial Power Plug

### **Notes:**

The power consumption of the camera is 13 W (Power Plug) / 18W (PoE) If the camera is started via the switch contact, a warm-up time of approx. 40 s must be configurated.

The PoE Injector can also be powered via the switch contact of the OTT netDL 1000.

### **4 LAN connections - IP transmissions**

### *4.1 LAN cable*

So-called patch cables (1:1) can be used for all LAN-connections (Cross Over cables will work as well).

Examples:

- DS-2CD2623G2-IZS via PoE Adapter (65.000.036.9.2) to OTT netDL 1000: Patch cable
- DS-2CD2623G2-IZS via PoE Adapter and Switch/Router to OTT netDL 1000: Patch cable

**Note:** the maximum cable length for Ethernet (CAT5/6) is100m

### *4.2 Transmission of pictures via IP*

Pictures are always transmitted via IP which is possible with any IP transmission in the OTT netDL 1000.

Examples:

- LAN Port of OTT netDL 1000 (10BaseT)
	- o Router (ALLIP, DSL, LTE, LAN-network)
	- o Satellite e.g. Inmarsat BGAN
	- o Etc.
- Modem: GSM/GPRS/3G (internal or external) 4G (external)

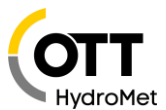

### **5 Server**

Applicable servers are:

- FTP-Server
- FTPS Server
- HTTP-Server
- HTTPS-Server
- Hydras 3 Net (HTTP/HTTPS)

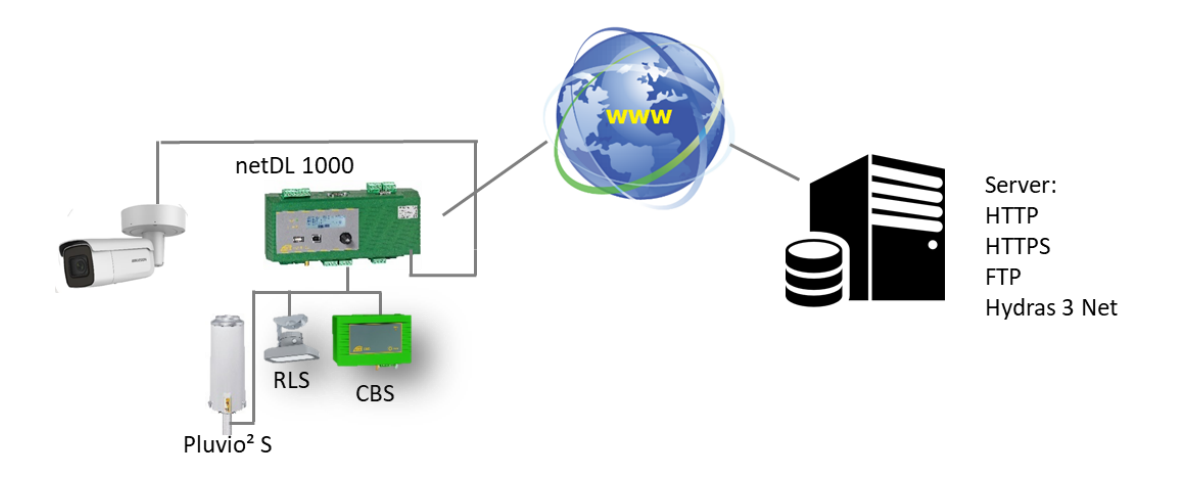

### **Notes:**

Data transmission is always "Shot & Forward", pictures are not stored in the datalogger.

Videos are not transmitted, only pictures up to a size of 500k.

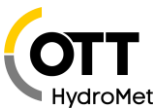

### **6 Components**

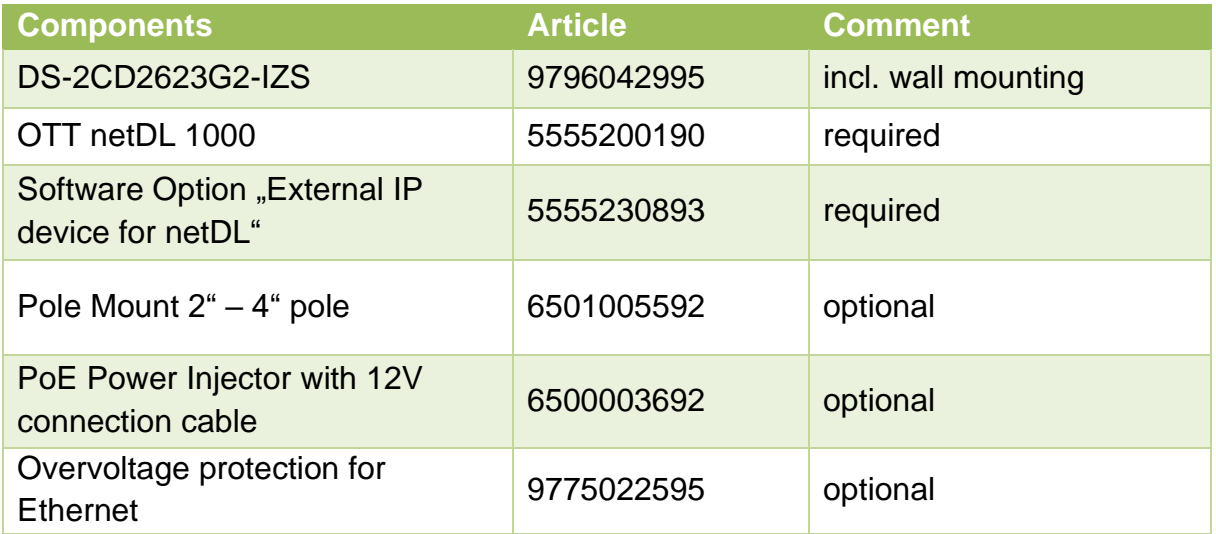

### Link in the OTT netDL:

Script Path

//SAPI/Streaming/channels/101/picture

### Patch cable

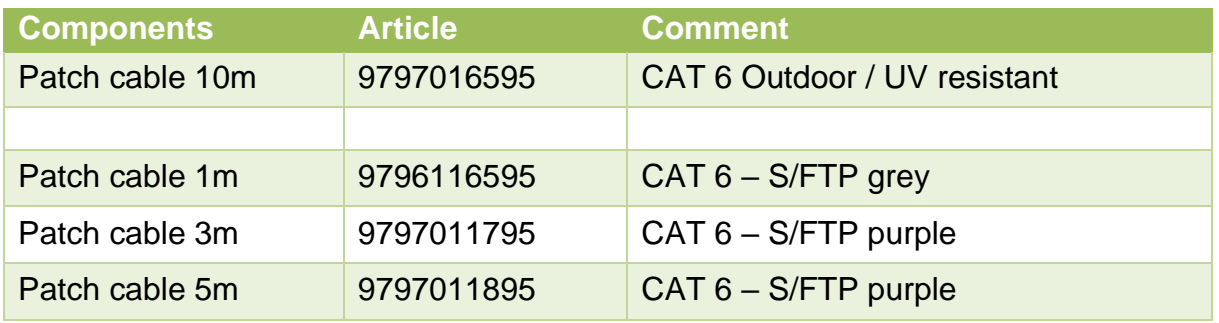

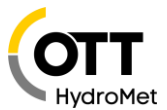

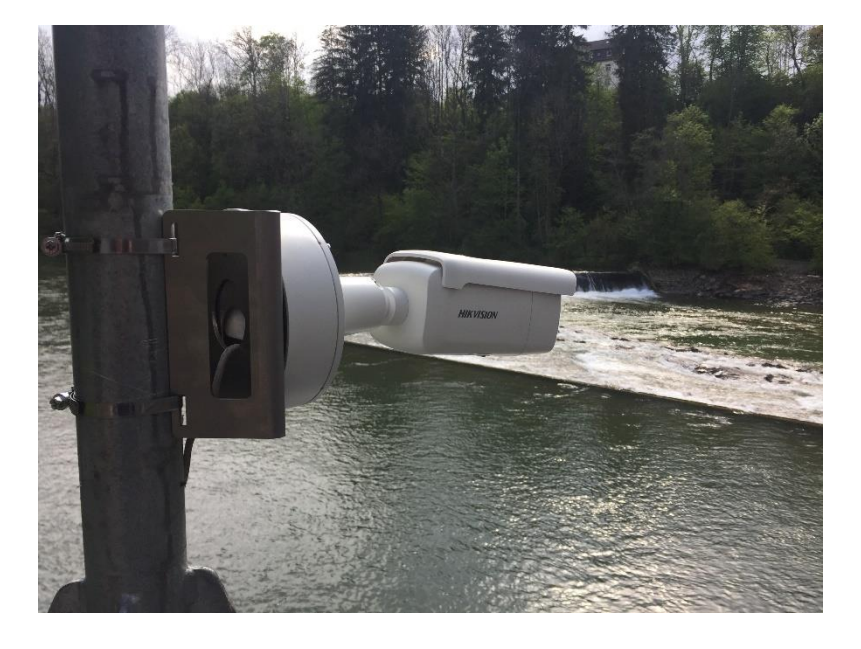

### **7 Example of camera mounted to a mast**

### **8 Other IP camera types**

With the OTT netDL, the IP camera feature is based on the function "External IP Device". This function allows for the connection of external IP devices, e.g. another OTT netDL or other IP cameras.

These camera types have proven to work properly when connected with the OTT netDL 1000d:

- D-Link DCS-6915
- D-Link DCS 7010L
- Mobotix M25 / M26 / M1M
- Axis P1367
- Panasonic WV-SW558
- HikVision DS-2CD2023G0-I
- HikVision DS-2CD2023G2-IZS

#### **Note:**

Experience has shown that unknown cameras should be tested before they are offered or sold.

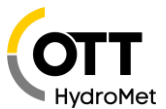

### **9 Configuration**

### *9.1 Configuration of the camera*

Set the network adapter of the PC to address 192.168.1.1. (only possible as admin user)

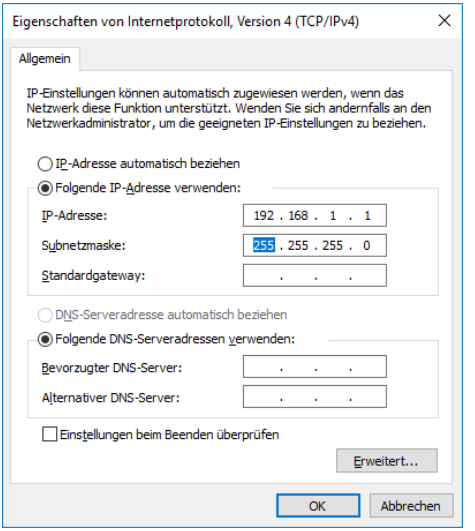

Connect IP camera - via POE adapter In Web Browser, call up the address 192.168.1.64. Assign username and password

- In Configuration - Image - OSD Settings - Deactivate "Date Display" Date/Time only works if the camera is continuously powered and the SNTP time server in the camera is activated and reachable, otherwise deactivate, date/Time is contained in the file name.

- In Configuration - Image - OSD Settings, --- Station name is included in the file name.

- Configuration > System > Security > Security WEB-Authentication: set to **"Digest/Basic"**

Still image can be retrieved via command: 192.168.1.64/ISAPI/Streaming/channels/101/picture in browser.

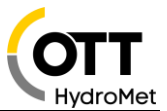

### *9.2 Settings at OTT netDL1000*

Enter IP address, user, PW and script path in the OTT netDL configuration under IP-Device. Address: 192.168.1.64 ScriptPath: ISAPI/Streaming/channels/101/picture User: admin PW: (User-defined) Set LAN adapter of netDL to 192.168.1.60

Set lag time to min. 40sec

The Data Logger Operating Program allows to select a preset for this camera, scripts path is entered than automatically.

If OTT netDL 1000 and the camera are in one IP network, both device IP addresses / Subnet Mask etc. has to be adjusted accordingly.

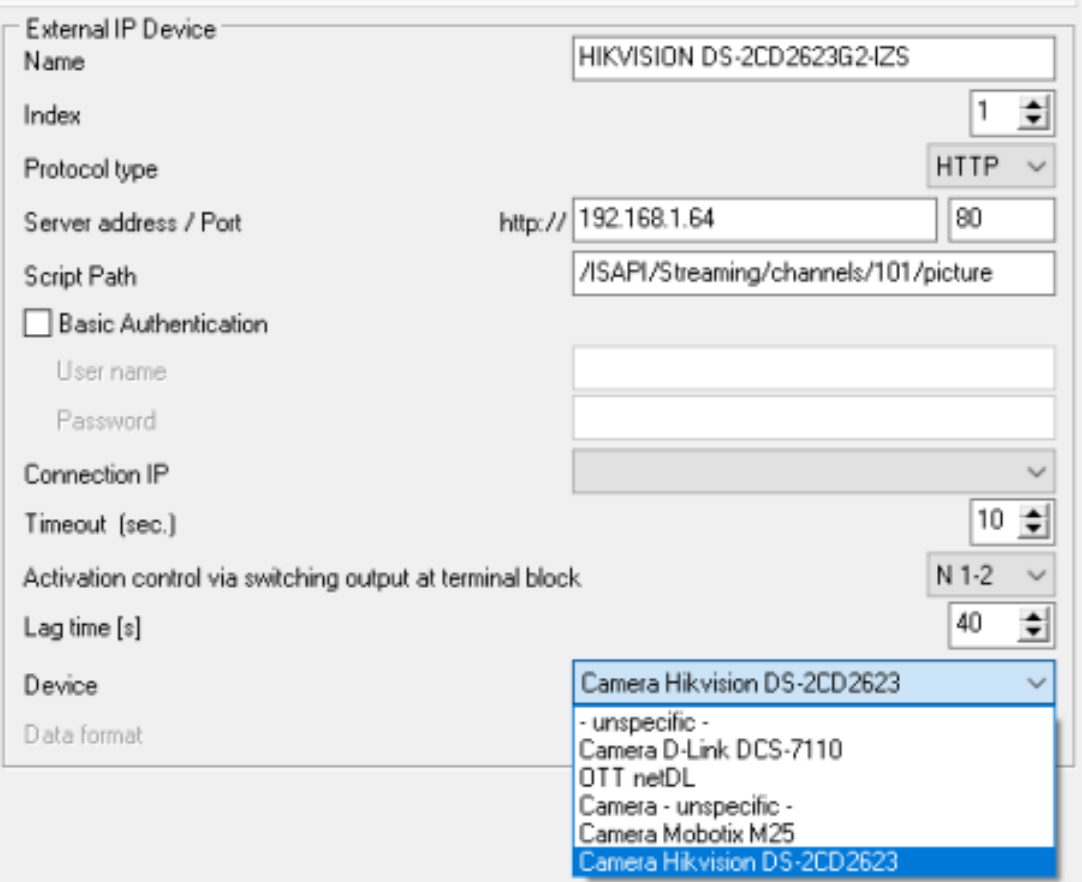

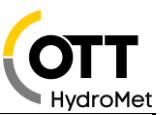

**HIKVISIO!** 

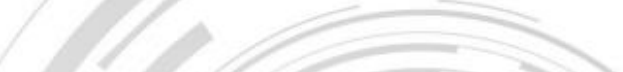

DS-2CD2623G2-IZS 2 MP AcuSense Motorized Varifocal Bullet Network Camera

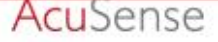

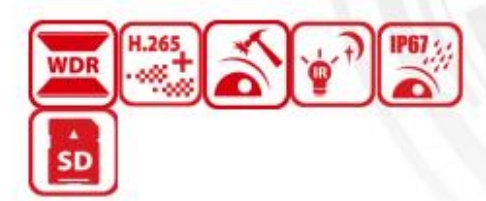

Empowered by deep learning algorithms, Hikvision AcuSense technology brings human and vehicle targets classification alarms to front- and back-end devices. The system focuses on human and vehicle targets, vastly improving alarm efficiency and effectiveness.

- . High quality imaging with 2 MP resolution
- . Motorized varifocal lens for easy installation and monitoring
- Clear imaging against strong backlight due to 120 dB WDR technology
- · Efficient H.265+ compression technology
- Water and dust resistant (IP67) and vandal resistant (IK10)
- · Focus on human and vehicle targets classification based on deep learning

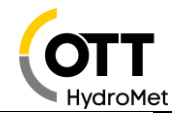

**HIK**VISION®

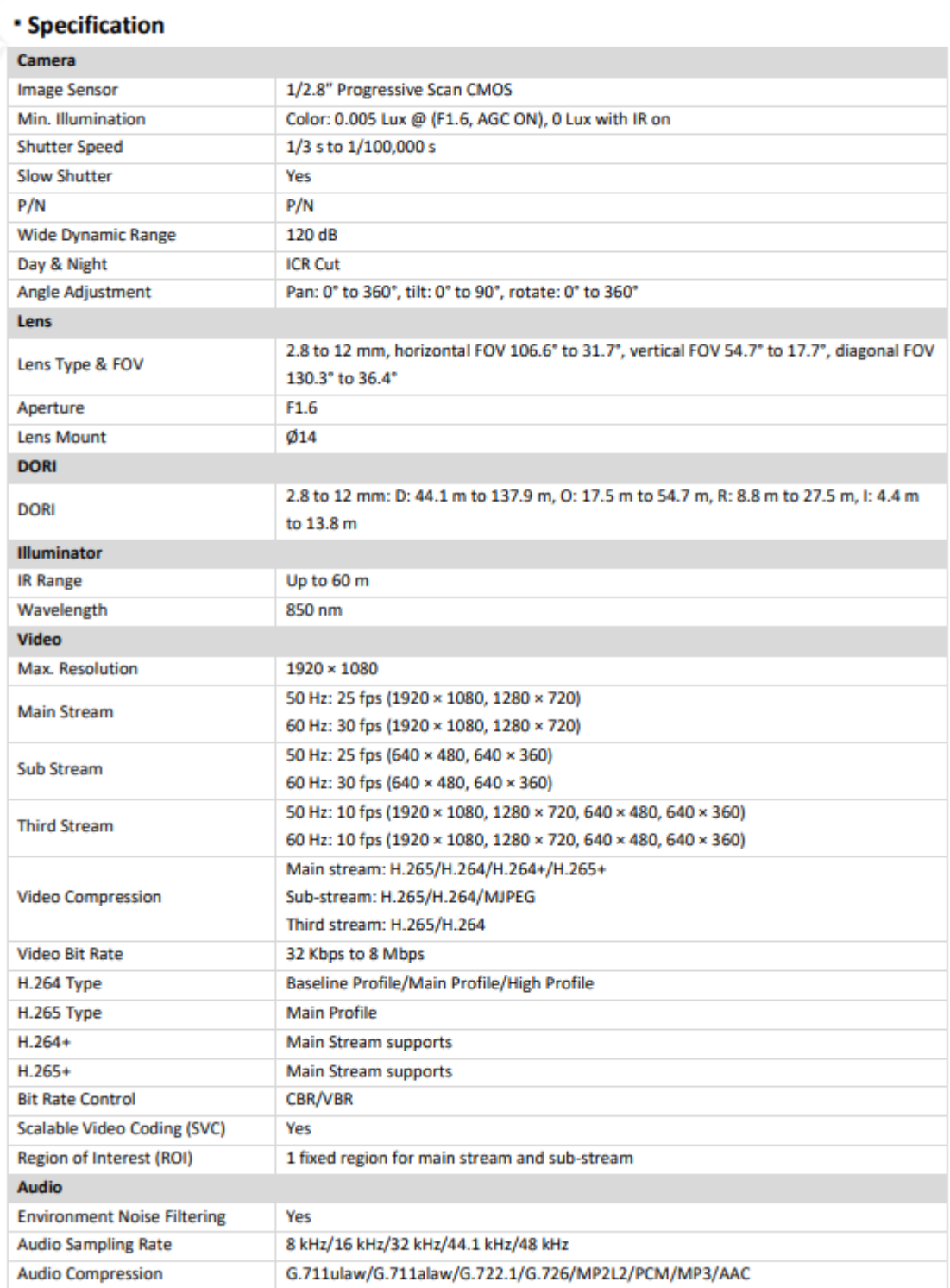

X

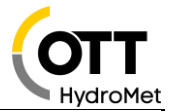

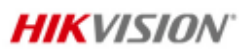

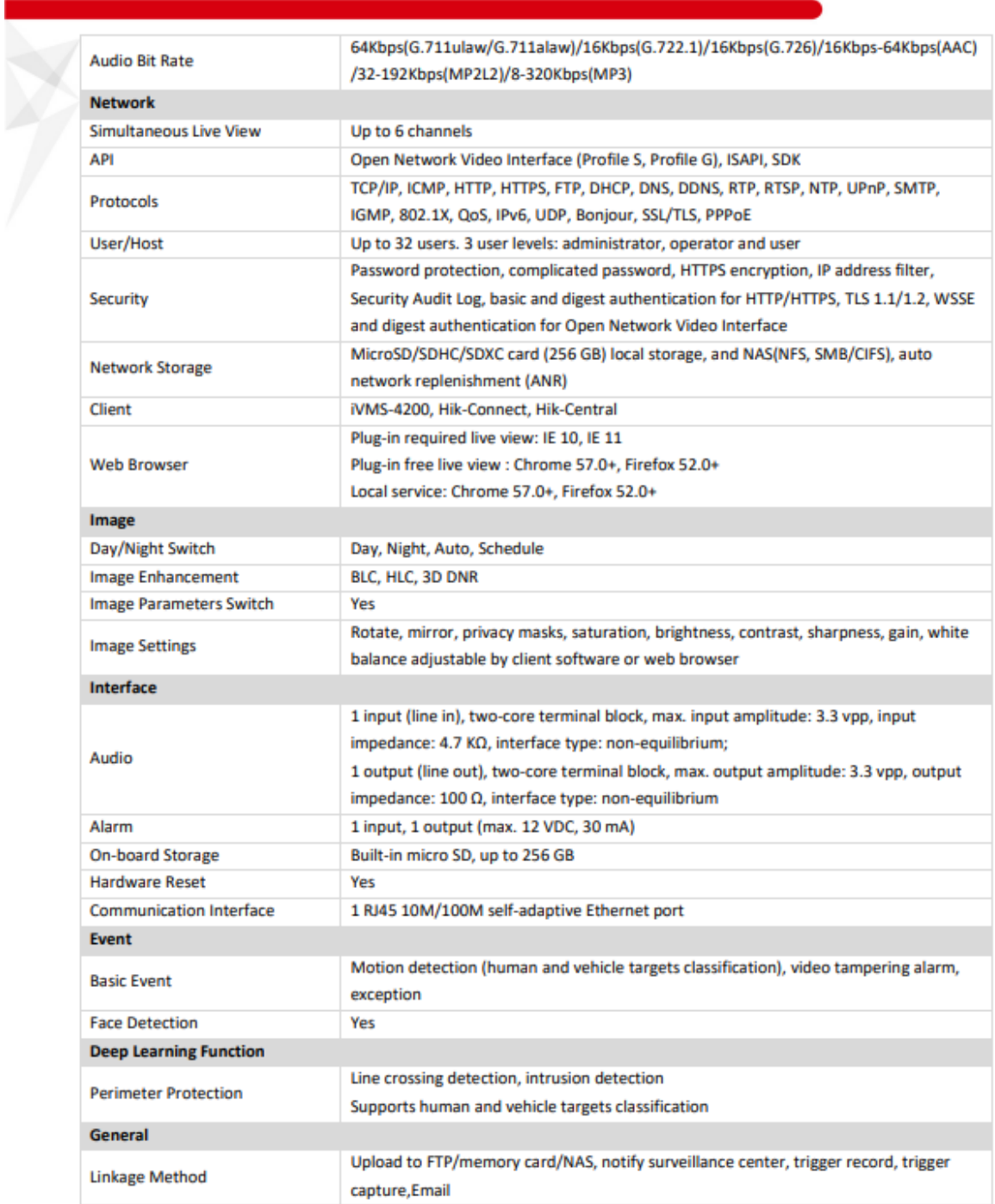

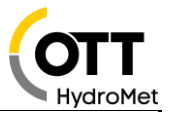

## **HIK**VISION®

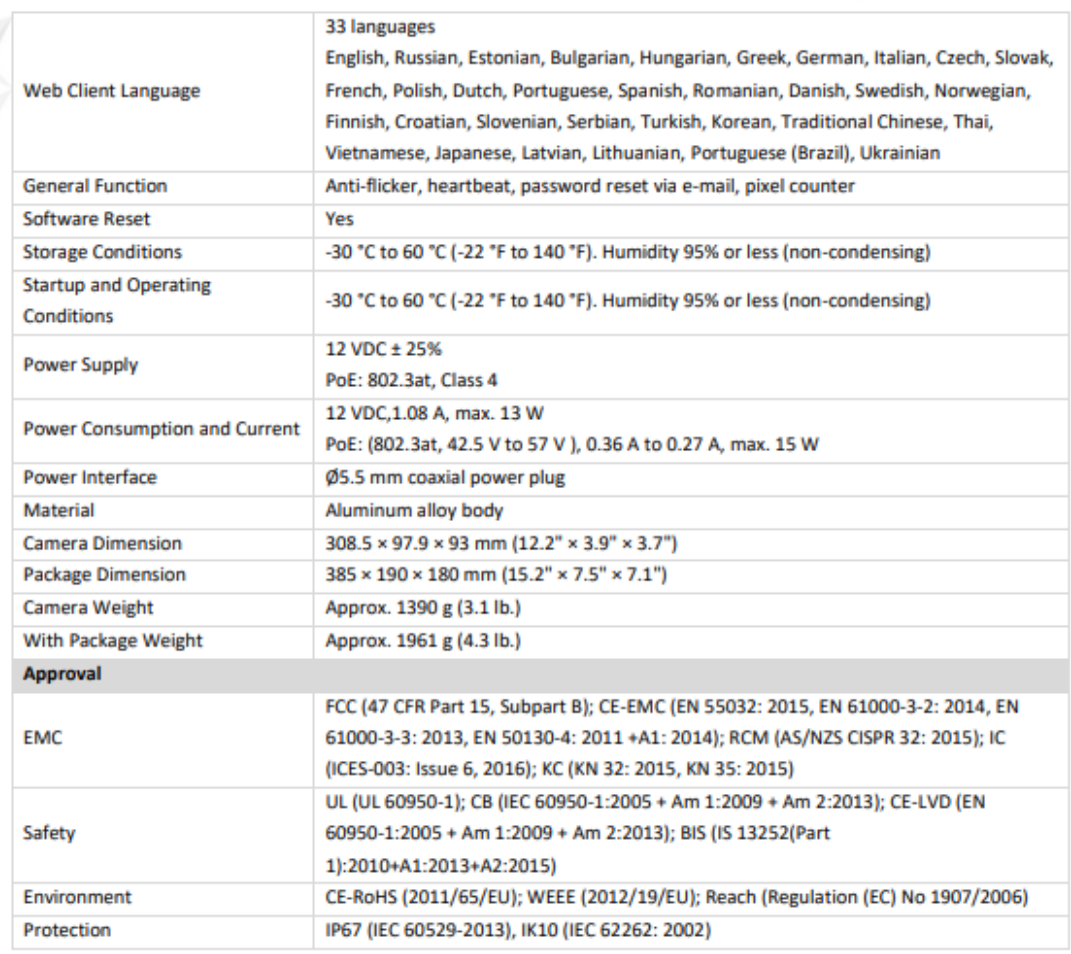

#### **\* Available Model**

DS-2CD2623G2-IZS (2.8 to 12 mm)

#### **\* Typical Application**

Hikvision products are classified into three levels according to their anti-corrosion performance. Refer to the following description to choose for your using environment.

This model has NO SPECIFIC PROTECTION.

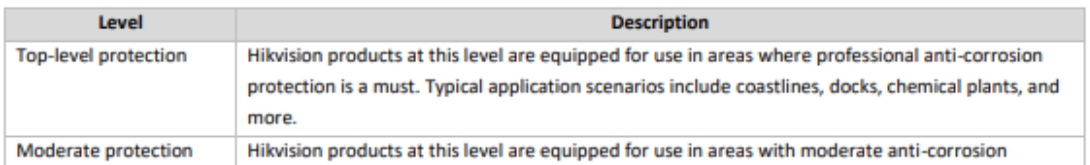

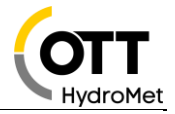

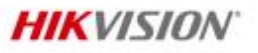

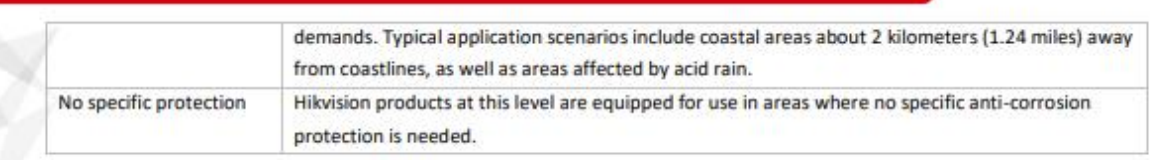

#### · Dimension

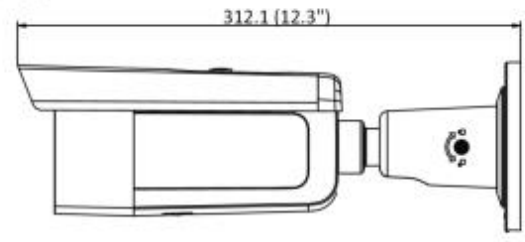

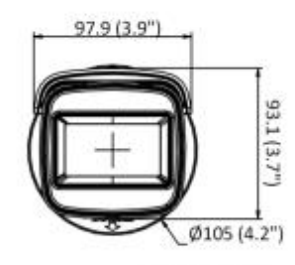

Unit: mm (inch)